## **2.1.3 Connection status**

Under **connection status** you have the possibility to check the connectivity to the Push Service. Therefore click on the correspondig button and the connectivity test will be done by the app automatically.

By clicking on the refresh-buttons on the right side you can refresh your current Push-ID.

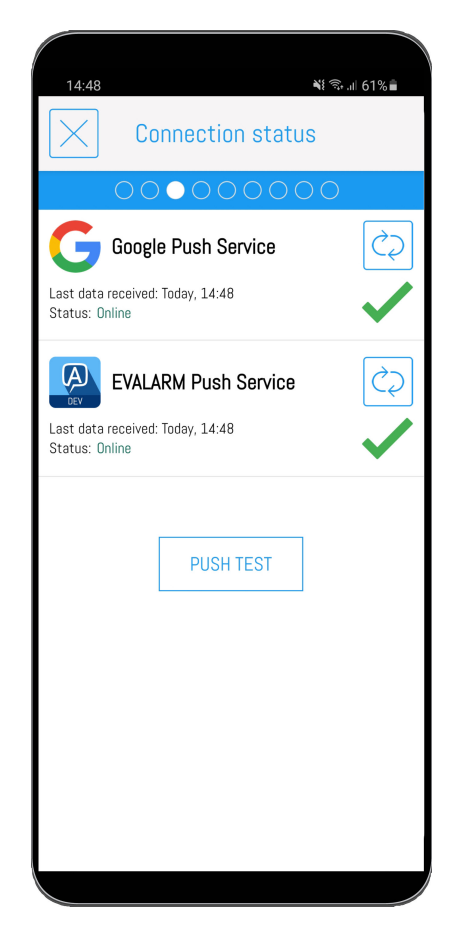